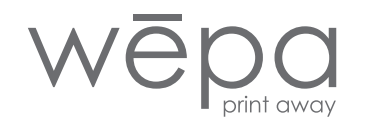

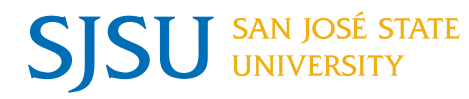

## **Try out these 2 fast ways to print**

## **All SJSU students**

*Let W*ē*pa make printing easy...*

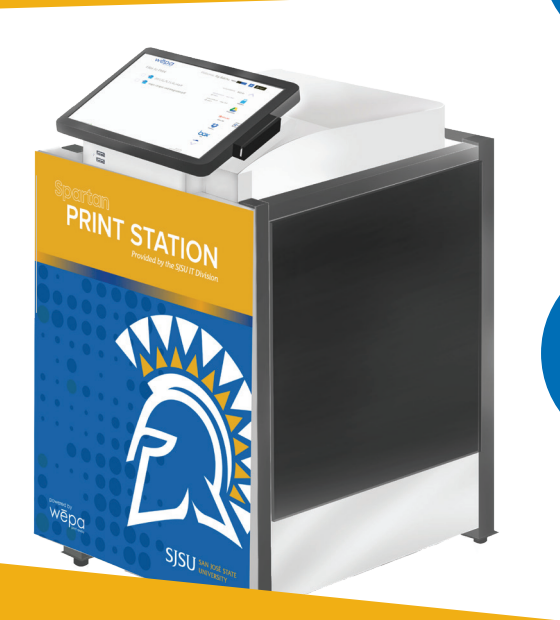

## **CLOUD**

## Print directly from your cloud storage provider account

*Login at any W*ē*pa print station with your Tower Card and then select your cloud service (Google Drive, Office 365, Box, Dropbox or OneDrive)*

**PRINT DRIVER DOWNLOAD** Print from your personal computer *Simple one-time download at wepanow.com/software (Print drivers are already installed on shared campus computers)*

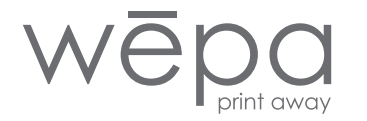

For up to date print station locations please visit wepanow.com/maps

Learn more ways to print at wepanow.com/user-guide

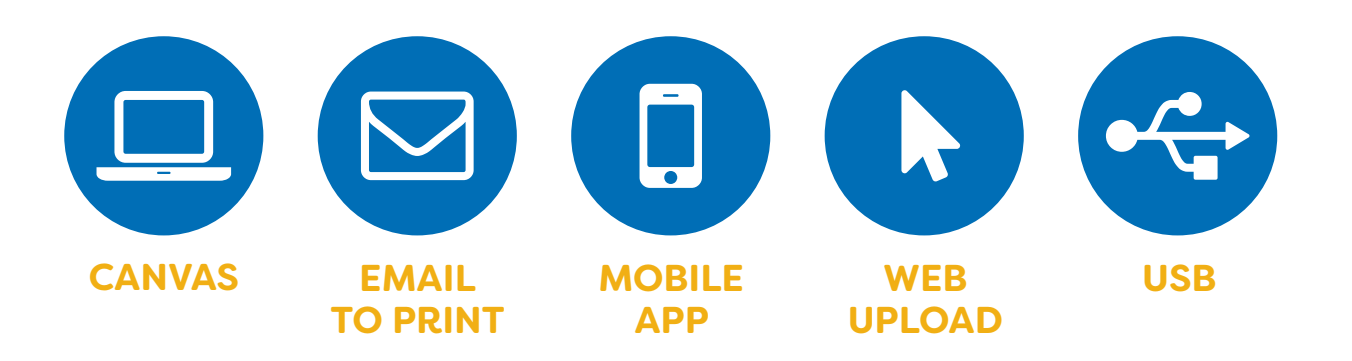

*wepanow.com help@wepanow.com 800.675.7639*

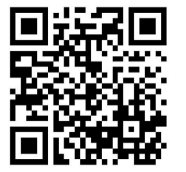